## **【来場時に持参いただくバーコード画面の印刷手順】**

**①各種登録ページ(メニューページ)へのログイン**

◆会員の場合 (https://www.jsum.or.jp/local-kanto\_regi/member\_signin) 会員番号とパスワードを入力し、ログインしてください。

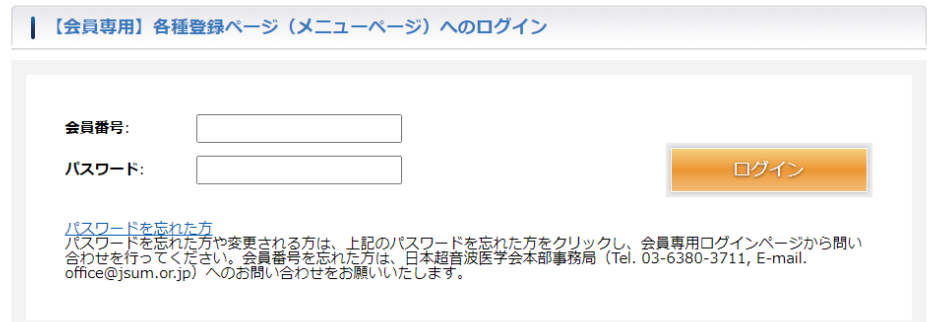

◆非会員の場合 (https://www.jsum.or.jp/local-kanto\_regi/signin)

登録時に入力した、ID(メールアドレス)とパスワードでログインしてください。

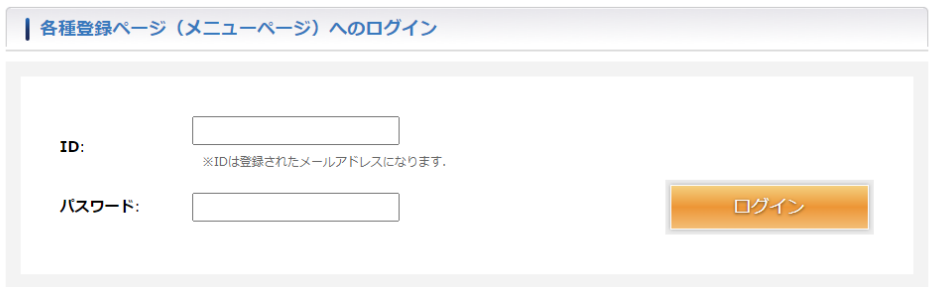

## **②ログイン後、事前参加登録内容の確認ボタンをクリック**

「事前参加登録内容の確認」ボタンをクリックし、事前参加登録情報画面を開いてください。 参加登録後に領収書の発行も可能です。領収書はご自身で宛名を変えることができます。

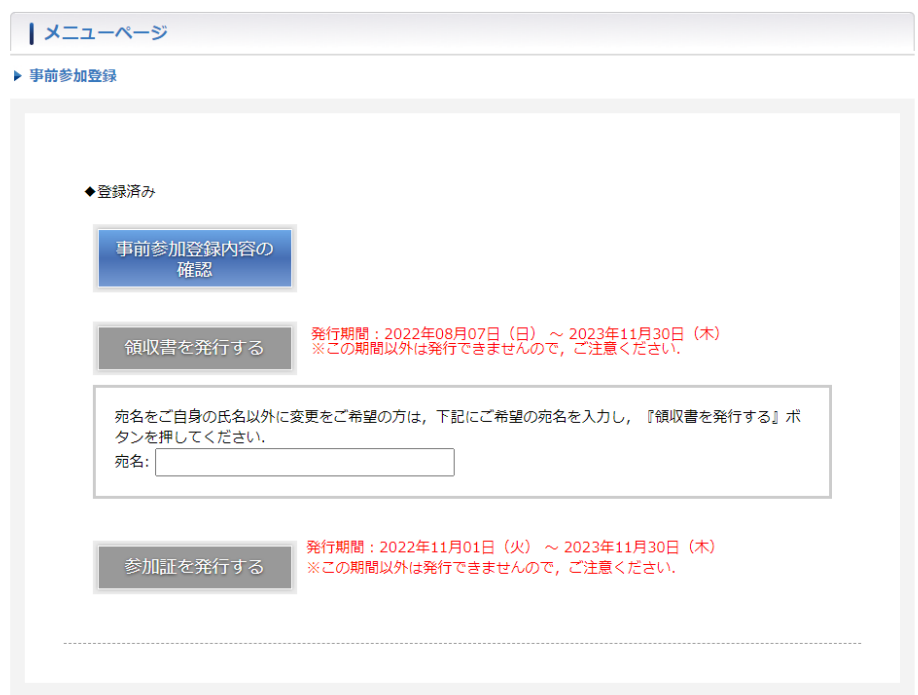

## **③事前参加登録情報画面を印刷**

「事前参加登録内容の確認」のボタンをクリックすると、下記のページが表示されます。 事前参加登録情報の画面下に表示しているバーコードを受付にて読み込み、来場確認をおこないますので 必ずご提示ください。(バーコードの読み込みをおこなわないと単位の付与が出来かねます。)

**※学術集会、地方会講習会、基礎技術研究会は下記のバーコードを共通で使用します。**

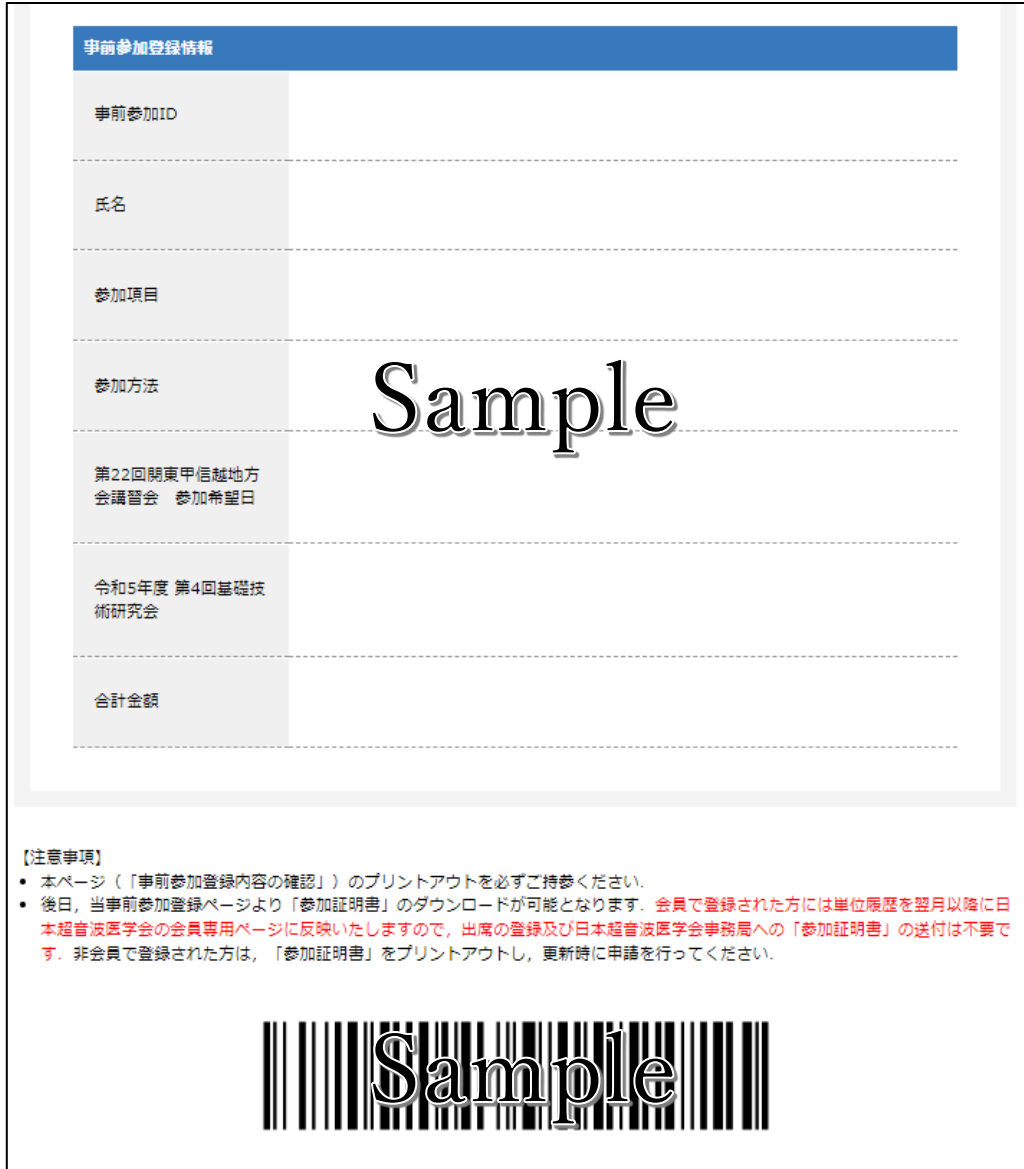